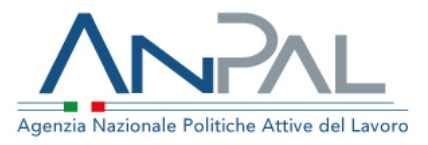

*FAQ sul portale sussidiario CO Lazio*

# *FAQ 1*

*Come inserire CO Unilav di Cessazione*

### **INFO**

La CO Unilav di cessazione può essere effettuata dal menù UNILAV > Cessazione: si aprirà una pagina in cui si dovranno inserire tutti i dati necessari.

Nel caso in cui nel portale ANPAL sia già presente la relativa CO Unilav di assunzione, e a patto che sia stata inserita con la stessa utenza, è possibile utilizzare la procedura seguente:

 ricercare la CO di assunzione dal menù Gestione > Ricerche, selezionando dal menù a tendina le "Comunicazioni protocollate", valorizzando i campi "CF lavoratore" o "Codice Comunicazione" e infine premendo il tasto Cerca in basso. Saranno mostrate le CO presenti in ANPAL per il lavoratore o la singola CO se si è specificato il codice comunicazione. Sulla riga della CO, nel menù a tendina a destra, selezionare la voce "Cessazione" e premere il tasto a forma di freccia: si aprirà una pagina con i campi pre-compilati con i dati relativi all'assunzione, nella quale si dovranno scegliere la data e il motivo della cessazione.

Se la CO di assunzione è stata effettuata su un altro Sistema Informatico diverso dal portale ANPAL, si potrà usare solo il primo metodo. Si precisa che entrambi i metodi sono perfettamente equivalenti.

# *FAQ 2*

*Come inviare una CO di assunzione se si è in attesa dell'utenza ANPAL*

## **INFO**

Le aziende o soggetti abilitati che devono effettuare CO di assunzione che non sono in possesso di una utenza sul portale ANPAL, potranno inviare un fax al numero ripartito 848/800131, utilizzando il modello pdf presente all'indirizzo

[https://www.cliclavoro.gov.it/Aziende/Adempimenti/Documents/Standard%20Dicembre%202015/UNIURG](https://www.cliclavoro.gov.it/Aziende/Adempimenti/Documents/Standard%20Dicembre%202015/UNIURG.2016.pdf) [.2016.pdf](https://www.cliclavoro.gov.it/Aziende/Adempimenti/Documents/Standard%20Dicembre%202015/UNIURG.2016.pdf)

Il modello andrà compilato in ogni sua parte tranne i campi "protocollo sistema \* (2)", "versione \*" e "codice comunicazione \*".

Il campo "data invio (marca temporale) \*" deve essere valorizzato con la data di invio del fax. Una volta inviata la comunicazione UNIURG dovrà comunque essere obbligatoriamente inviata la CO di tipo UNILAV entro il primo giorno utile e comunque non oltre 5 giorni. L'utente dovrà quindi provvedere alla registrazione della propria utenza sul Portale delle CO in tempo utile per l'invio della UNILAV.

## *FAQ 3*

*È necessario effettuare una comunicazione obbligatoria di trasformazione in caso di conferma in servizio anticipata di un apprendistato professionalizzate prima del termine del periodo formativo indicato nella comunicazione di assunzione? E se si quale descrizione è necessario utilizzare?*

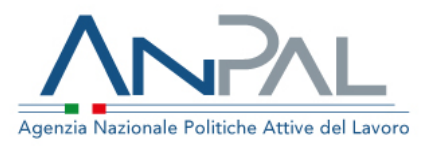

#### **INFO**

Come riportato a pagina 15 del documento "Modelli e Regole" [\(https://servizi.anpal.gov.it/Aziende/Adempimenti/Documents/Standard-Agosto-2016/Rev.068-](https://servizi.anpal.gov.it/Aziende/Adempimenti/Documents/Standard-Agosto-2016/Rev.068-CO.Modelli-e-Regole.versione.Settembre.2016.pdf) [CO.Modelli-e-Regole.versione.Settembre.2016.pdf\)](https://servizi.anpal.gov.it/Aziende/Adempimenti/Documents/Standard-Agosto-2016/Rev.068-CO.Modelli-e-Regole.versione.Settembre.2016.pdf):

*L'obbligo di comunicazione della trasformazione da contratto di apprendistato a contratto a tempo indeterminato permane per i contratti in essere alla data di entrata in vigore del T.U. (25 ottobre 2011). I contratti di apprendistato instaurati secondo il T.U. non sono soggetti alla comunicazione di trasformazione.*

Pertanto,se il contratto di apprendistato è stato stipulato dopo il 25 ottobre 2011, non è obbligatorio inviare la comunicazione di trasformazione dello stesso. Qualora si volesse comunque procedere con l'invio della comunicazione della trasformazione si deve inserire come causale "Fine Periodo formativo", come riportato a pagina 16:

*Il codice "FF – Fine Periodo Formativo" può essere utilizzato solo nel caso di termine anticipato del periodo formativo nei rapporti di Apprendistato.*

### *FAQ 4*

*Per le imprese dello spettacolo o per coloro che ricorrono frequentemente a personale cd. "freelance", con rapporti di lavoro della durata di un giorno, come si fa a comunicare la cessazione del rapporto – in assenza di credenziali per operare sul portale CO ANPAL?* 

#### **INFO**

Il modello UNIURG può essere utilizzato unicamente per le comunicazioni obbligatorie relative alle assunzioni, valorizzando quindi il campo **DATA INIZIO** presente sul modello. Il medesimo modello non può essere utilizzato per le comunicazioni di cessazione. In tal caso, è necessario attendere che siano attribuite le credenziali di accesso e comunicare la cessazione da portale, secondo le modalità prescritte. La DATA DI FINE rapporto, quindi, va valorizzata in un momento successivo e accedendo alla procedura telematica.

Diversamente, nel caso in cui il lavoratore sia assunto con contratto di lavoro intermittente, la comunicazione va effettuata secondo quanto indicato al seguente link: <https://www.cliclavoro.gov.it/Aziende/Adempimenti/Pagine/Lavoro-Intermittente.aspx>

## *FAQ 5*

*Il passaggio al sistema ANPAL è limitato alla regione Lazio e alla Provincia autonoma di Trento? In tal caso, non sarebbe possibile adottare la modalità accentrata. Diversamente, le strutture territoriali sarebbero costrette ad abbandonare i sistemi regionali attuali?*

#### **INFO**

Si, gli utenti che si accreditano al Sistema ANPAL possono scegliere come province di appartenenza (sede di lavoro principale) solo quelle del Lazio e la provincia autonoma di Trento. Se l'utente scegliesse in fase di accreditamento di procedere con l'accentramento potrà inserire CO con comune sede di lavoro in tutta Italia; se dovesse scegliere di non procedere con l'accentramento potrà inviare CO solo con comune sede di lavoro presente nella Regione scelta in fase di accreditamento.

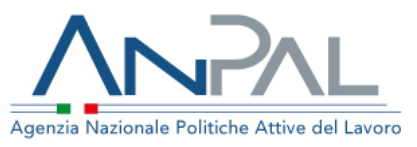

Anche se l'utenza ANPAL ha scelto di lavorare con l'accentramento ciò non impedisce tecnicamente che le strutture regionali possano operare sui Sistemi Regionali, a patto ovviamente di non fare le stesse CO per gli stessi lavoratori

# *FAQ 6*

*È prevista una gestione mista, secondo la quale pur scegliendo la modalità di accentramento la stessa funzioni per la regione Lazio e non per le altre regioni, in modo tale che le direzioni regionali possano continuare a utilizzare gli attuali sistemi regionali (o, in prospettiva, la modalità decentrata di ANPAL)?*

#### **INFO**

L'azienda può avere un'utenza con accentramento in ANPAL e utenze regionali che operano su sistemi Regionali non ANPAL. L'importante è che non si ripetano le stesse CO per gli stessi lavoratori.

# **FAQ 7**

*È prevista la possibilità di cambiare successivamente la modalità di accreditamento (da accentramento a decentramento), qualora la prima modalità non sia consona alle esigenze organizzative della scrivente Agenzia?*

#### **INFO**

Si, è possibile per un'utenza ANPAL impostare/togliere successivamente l'accentramento. Finché l'accentramento è attivo si potranno fare CO con comune sede di lavoro in tutta Italia; se l'accentramento viene tolto si potranno fare solo CO con comune sede di lavoro nella Regione scelta in fase di accreditamento.

## **FAQ 8**

Per i casi consentiti dalla legge, come si annullano le CO antecedenti al 12 novembre ovvero alla messa in funzione del portale ANPAL? (Sarebbe utile anche indicare l'elenco dei casi previsti dalla norma per l'annullamento delle CO).

#### **INFO**

*Una CO può essere annullata solo se presente sul portale ANPAL. Per le CO non presenti è possibile effettuare un annullamento tramite invio massivo di una CO che abbia come codice comunicazione precedente il codice della CO da annullare e come tipo comunicazione il valore '04'. Questo vuol dire che è necessario conoscere gli estremi della CO da annullare.*

*Si elencano di seguito i casi previsti dalla norma per l'annullamento delle CO (estratto dalla Nota Circolare n. 8371 del 21/12/2007):*

- *Per qualsiasi motivazione prima della scadenza del termine stabilito dalla legge per effettuare la comunicazione;*
- *Per il mancato verificarsi dell'evento oggetto della comunicazione. La comunicazione di instaurazione di rapporto di lavoro può essere annullata entro la data prevista di inizio rapporto.*

# **FAQ 9**

Non ho ancora ricevuto le credenziali di accesso per il nuovo portale ma devo effettuare un distacco o una cessazione: come adempio agli obblighi di legge, visto che il modello Uniurg può essere utilizzato solo per le CO di assunzioni?

#### **INFO**

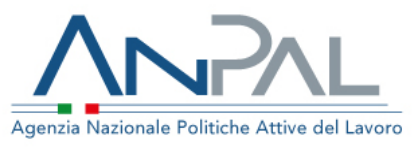

*Il modello UNILAV, nei 4 moduli di assunzione, proroga, trasformazione e cessazione, può essere compilato anche da un Centro per l'impiego competente sulla provincia del comune della sede di lavoro, che abbia una utenza di tipo "centro per l'impiego" sul sistema ANPAL.*

# **FAQ 10**

Si conferma che coloro che hanno eseguito l'accentramento separatamente dall'accreditamento ovvero se in fase di accreditamento non hanno indicato "SI" nel campo accentramento (hanno richiesto successivamente l'accentramento tramite [https://www.co.anpal.gov.it/co/accentramento/\)](https://www.co.anpal.gov.it/co/accentramento/) possono eseguire le operazioni di invio [\(https://www.co.anpal.gov.it/co/\)](https://www.co.anpal.gov.it/co/) delle CO per le province al di fuori del LAZIO e di TRENTO? Oppure si rende necessario flaggare "SI" nel campo accentramento in fase di accreditamento? Se la risposta fosse negativa si procede extra sistema?

### **INFO**

*No, non basta aver richiesto l'accentramento. Per poter effettuare CO per province al di fuori di Lazio e Trento l'accentramento deve essere effettivo, cioè deve essere impostato a "SI" il campo "Accentramento \*" in fase di accreditamento dall'utente oppure impostato a "SI" successivamente su richiesta dell'utente all'Help Desk. L'unico modo per procedere extra sistema (per altre Regioni) per le sole assunzioni, è quello di inviare un modello Uniurg per fax oppure all'interno dell'applicativo se già si dispone di un'utenza senza accentramento. Fermo restando l'obbligo di inviare la relativa UNILAV nei tempi previsti dalle attuali normative.* 

### **FAQ 11**

Nel caso di invio di una CO per extra UE con permesso di soggiorno per motivi umanitari, ci segnalano che il portale non contiene la voce relativa. Cosa possono indicare?

#### **INFO**

*Nel portale ANPAL sono presenti 3 voci nel campo "Motivo titolo di soggiorno \*":*

- *MOTIVI UMANITARI L.31/07/2005 NR.155*
- *MOTIVI UMANITARI ART. 11 LETTERA C-TER*
- *MOTIVI UMANITARI ART. 18 D.L. 286/98*

*Si ricorda che tali voci sono presenti negli standard pubblicati sul portale ANPAL e al momento anche sul portale cliclavoro.*

## **FAQ 12**

Contratto di apprendistato: nella premessa che si tratta di un CTI, che non prevede cessazione, ci segnalano però che non è presente la voce "cessazione attività formativa" (voce presente su BUSSOLA). Esiste un campo corrispondente?

#### **INFO**

*Nelle CO di assunzione con tipologia contrattuale di tipo*

- *APPRENDISTATO PER LA QUALIFICA E PER IL DIPLOMA PROFESSIONALE, IL DIPLOMA DI ISTRUZIONE SECONDARIA SUPERIORE E IL CERTIFICATO DI SPECIALIZZAZIONE TECNICA SUPERIORE*
- *APPRENDISTATO PROFESSIONALIZZANTE O CONTRATTO DI MESTIERE*
- *APPRENDISTATO DI ALTA FORMAZIONE E RICERCA*

*è prevista la valorizzazione dei campi "Data inizio \*" e "Data fine periodo formativo (\*)".*

## **FAQ 13**

Come si modificano i dati, tipo referente o sede legale?

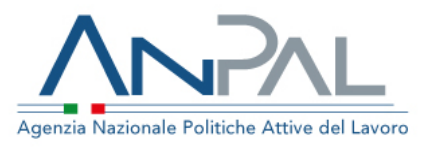

### **INFO**

*Se si fa riferimento al referente azienda e alla sede legale specificati in sede di accreditamento, la modifica va fatta dall'Help Desk sul cruscotto di Gestione Utenti.*

## **FAQ 14**

Come si effettua una rettifica d'ufficio?

#### **INFO**

*La rettifica d'ufficio può essere effettuata sul portale ANPAL dall'utenza di tipo "centro per l'impiego", che è un'utenza con competenza provinciale, tramite la voce di menù Comunicazioni > Gestione rettifiche d'ufficio. Nella ricerca saranno trovate solo le CO create sul portale ANPAL, ma comunque come scritto a video sulla pagina web relativa a questa funzionalità "Nel caso in cui la comunicazione da rettificare non sia rintracciabile perché inviata tramite altri sistemi informatici, è possibile procedere alla compilazione completa della rettifica* 

*d'ufficio selezionando modulo e tipo modulo e cliccando sull'icona ".*